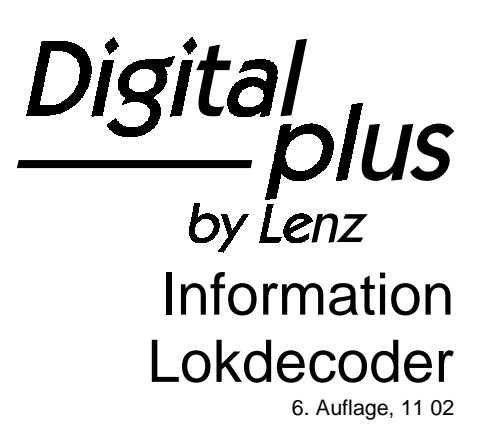

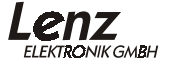

# Inhalt

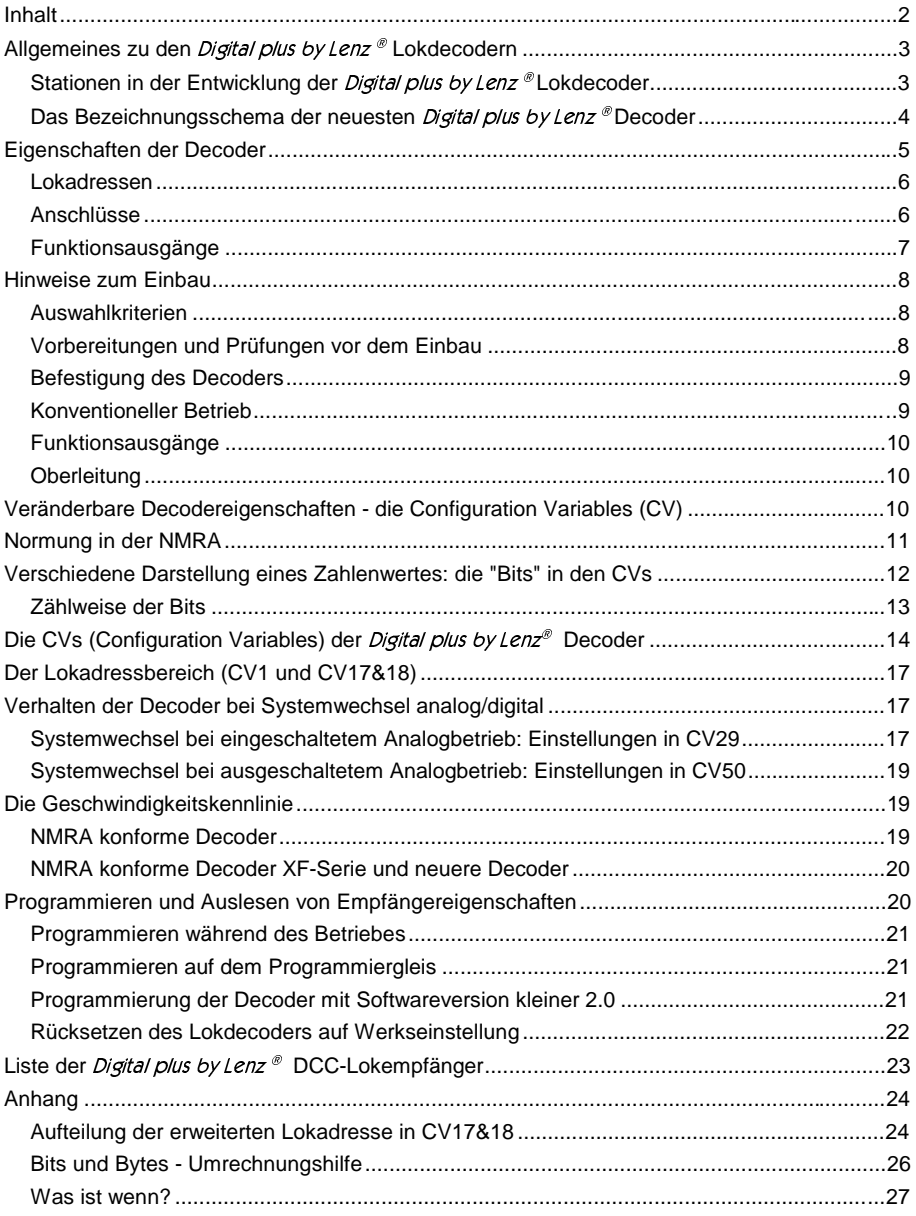

# Allgemeines zu den *Digital plus by Lenz* ® Lokdecodern

Digital plus by Lenz<sup>®</sup> Lokdecoder sind Decoder für das sogenannte DCC-Format.

**DCC** ist die Abkürzung für den (englischen) Begriff

**D**igital **C**ommand **C**ontrol

was frei übersetzt "Digitale Steuerung" bedeutet.

**Format** bezeichnet die Art und Weise, wie die Informationen für Lokdecoder (und auch Weichendecoder) mit der Spannung am Gleis der Modellbahn übermittelt werden. Für diese Übermittlung gibt es technisch unterschiedliche Lösungen, verschiedene Formate.

Das DCC Format ist eine Entwicklung von Lenz Elektronik: Dieses Format wurde von der **NMRA** (**N**orth **A**merican **R**ailroad **A**ssoziation) in den USA zur Norm für digitale Steuerung von Modelleisenbahnen erhoben (in den USA wird für die Bezeichnung "Norm" der Begriff "Standard" verwendet). Sinn dieser Normung (dieses Standards) ist die Austauschbarkeit von Lokdecodern unterschiedlicher Hersteller zu sichern, so wie z.B. der Normschacht für Kupplungen die Verwendung verschiedener Kupplungsfabrikate ermöglicht.

Um die gewünschte Austauschbarkeit sicherzustellen testet die NMRA auf Wunsch die den Standard betreffenden Produkte auf Einhaltung. Erfüllt ein Produkt den Standard zu 100%, so verleiht die NMRA das "Conformance Seal" (Konformitätssiegel) für dieses Produkt:

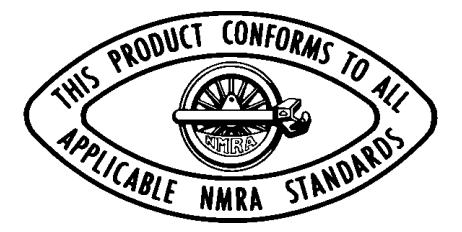

Sie können also sicher sein, dass jedes Produkt, welches dieses Conformance Seal trägt, mit anderen Produkten die das Siegel ebenfalls tragen dürfen betrieben werden kann.

Weltweit ist das DCC-Format die am meisten verbreitete Art der digitalen Modellbahnsteuerung.

### Stationen in der Entwicklung der *Digital plus by Lenz* ®Lokdecoder

Die ersten von Lenz Elektronik unter der Produktbezeichnung Digital plus by Lenz<sup>®</sup> Decoder auf den Markt gebrachten Decoder erschienen bereits 1991. Vorher schon lieferte Lenz Elektronik Decoder für den Einsatz

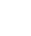

3

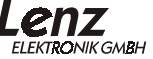

4

in den Systemen "Arnold Digital" und "Märklin Digital für Zweileiter-Gleichstromanlagen".

Im Laufe der Zeit wurden die Decoder ständig weiterentwickelt. Die Decoder wurden bei gleicher Leistung kleiner und ein vielfaches an Einstellmöglichkeiten wurde hinzugefügt. Hier ein Überblick über die verschiedenen Decodergenerationen von 1991 bis heute:

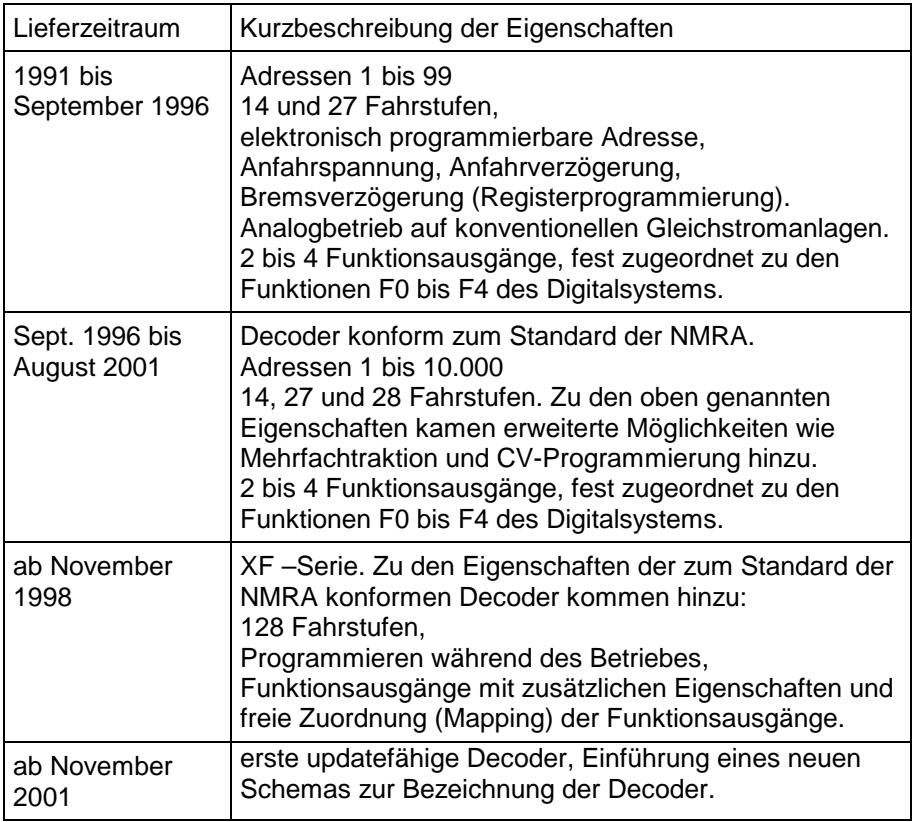

### Das Bezeichnungsschema der neuesten *Digital plus by Lenz* ® Decoder

Die neuesten Decoder aus dem Digital plus Programm sind nach einem einfachen Schema bezeichnet. Dieses Schema ist so aufgebaut:

### **LE XX YZ ?**

Hierbei bedeutet:

- "**LE**" wie immer schon "Lenz Empfänger"
- **"XX"** bezeichnet die Dauerbelastbarkeit des Motorstroms, z.B. "05" für 0,5 Ampere oder "18" für 1,8 Ampere
- **"YZ"** gibt Auskunft über die Anzahl der Funktionsausgänge, ob der Decoder eine Regelung hat und vieles mehr:

Für "Y" gilt:

0 - Standard, keine Regelung

- 1 "silent drive" hochfrequente Motoransteuerung f. leisen Lauf
- 2 Lastausgleich
- 3 Lastausgleich, "silent drive"

Für "Z" gilt:

- 0 2 Funktionsausgänge, einseitige Bestückung
- 1 2 Funktionsausgänge, zweiseitige Bestückung
- 4 4 Funktionsausgänge, einseitige Bestückung
- 5 4 Funktionsausgänge, zweiseitige Bestückung

**"?"** Bezeichnet die Art des Anschlusses, so steht

- "**A**" für Kabelanschluß,
- "**B**" für Schraubklemmen,
- "**C**" für einen Leiterplattenstecker,
- "**D**" für einen Stecker nach NEM651 und
- "**E**" für einen Stecker nach NEM652

## **Eigenschaften der Decoder**

Im *Digital plus by Lenz* ® Programm finden Sie eine große Zahl Lokdecoder für die unterschiedlichsten Verwendungszwecke. Die Decoder unterscheiden sich im Wesentlichen in der Strombelastbarkeit, in der Anzahl der Funktionsausgänge und in der Größe.

Diese Unterschiede müssen Sie bei der Auswahl Ihres Lokdecoders beachten, denn er muss natürlich richtig dimensioniert werden, damit der im Fahrzeug vorhandene Motor auch angetrieben werden kann. Oder Sie benötigen eine möglichst kleine Bauform.

Eigenschaften wie Abmessungen, maximaler Motorstrom etc. ändern sich von Zeit zu Zeit, da die Weiterentwicklung der Elektronikkomponenten es immer wieder ermöglicht, kleinere und dennoch leistungsfähigere Decoder zu produzieren.

Trotz all dieser Unterschiede haben *Digital plus by Lenz* ® Lokdecoder eine große Menge an Gemeinsamkeiten, die sich nicht ständig ändern, da sie sich über Jahre der Entwicklung als sinnvoll erwiesen haben und mittlerweile (zu einem großen Teil) genormt sind.

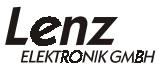

Ihnen diese Gemeinsamkeiten aller Decoder zu erläutern ist Ziel dieser Broschüre. Sie brauchen diese Gemeinsamkeiten also nur einmal kennenzulernen, und schon wissen Sie über die wesentlichen Eigenschaften aller *Digital plus by Lenz* ® Lokdecoder Bescheid.

#### **Lokadressen**

Alle Digital plus by Lenz ® Lokdecoder, die gemäß dem Standard der NMRA produziert wurden, können im Adressbereich von 1 bis 9999 betrieben werden.

Für technisch Interessierte diese Zusatzinformation:

Die Adressen werden aufgeteilt in den sogenannten Basisadressbereich von 1-119 als auch den erweiterten Adressbereich, die sog. "langen Lokadressen" von 0001 - 9999.

Das Digital plus by Lenz<sup>®</sup> System (ab Version 3) verwendet generell im Bereich 1-99 die Basisadresse, im Bereich 100-9999 den erweiterten Adressbereich.

#### **Anschlüsse**

Alle Digital plus by Lenz ® Lokdecoder haben das gleiche Anschlußschema. Die Kabelfarben, die wir an unseren Decodern verwenden, sind so gewählt, daß die gleiche Kabelfarbe auch immer die gleiche Bedeutung hat. Haben Sie einen Decoder einmal angeschlossen, wissen Sie schon genau, wie es beim nächsten gehen wird.

Die Kabelfarben sind bei *Digital plus by Lenz* ® so belegt:

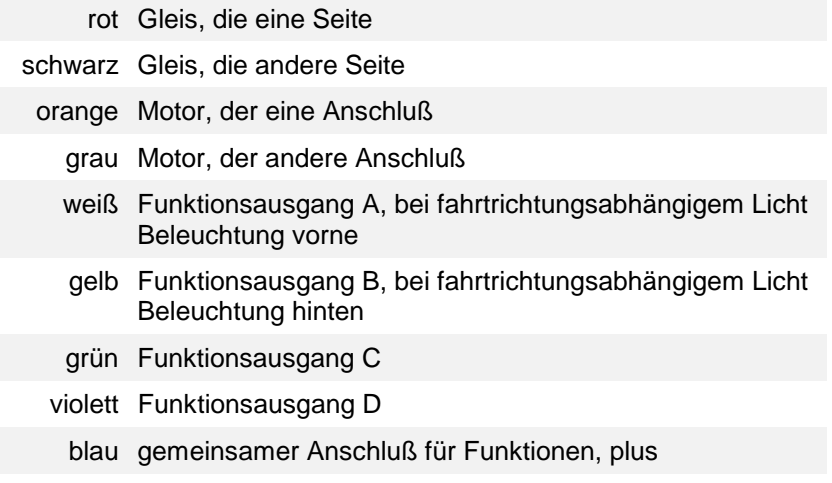

#### Achtung:

Ausnahmen bestätigen auch bei den Kabelfarben der Lokdecoder die Regel: Der LE4024A und der LE230 (wurde bis Oktober 2001 geliefert, der LE4024A ist Nachfolger) hat für den Anschluß von Gleis, Motor, Funktionsausgang A und B Schraubklemmen. Die am LE230 zusätzlich vorhandenen Kabelanschlüsse haben andere Funktionen als oben genannt, hier gilt das Farbschema demnach nicht. Die Belegung ist in der Betriebsanleitung des LE230 beschrieben.

### **Funktionsausgänge**

Digital plus by Lenz<sup>®</sup> Decoder haben mindestens 2 Funktionsausgänge.

Bei älteren Decodern sind diese Ausgänge der Funktion 0 zugeordnet und werden richtungsabhängig geschaltet. Hat der Decoder weitere Ausgänge, so sind diese dann den Funktionen F1 bis F4 zugeordnet. Dies sind folgende Decoder: LE075, LE030, LE040, LE110, LE111, LE103, LE104, LE122, LE130, LE131, LE134, LE135, LE230. Mit Ausnahme des LE122 wurden diese Decoder durch Nachfolger ersetzt und sind ab Werk nicht mehr lieferbar.

Bei den Decodern der XF-Serie und den aktuellen neuen Decodern können die am Decoder vorhandenen Ausgänge den verschiedenen Funktionen zugeordnet werden. Daher bezeichnen wir die Ausgänge jetzt mit Buchstaben, also Ausgang A, B, C und so weiter.

Hierzu Beispiele:

Sie haben einen Decoder der XF-Serie, der 2 Funktionsausgänge (Ausgang A und B) hat. Sie können selbst bestimmen, ob Sie diese Ausgänge für die richtungsabhängige Spitzenbeleuchtung Ihrer Lokomotive verwenden oder ob Sie diese beiden Ausgänge einzeln schalten wollen.

Wenn Sie an die Ausgänge A und B Glühbirnen oder LEDs anschließen, so haben Sie mit der XF-Serie die Möglichkeit, diese Beleuchtungen bei voller Helligkeit zu betreiben oder auf geringere Helligkeit zu dimmen, dies sogar während des Betriebes. Selbst die Helligkeit können Sie bestimmen oder das Dimmen während der Fahrt einschalten.

Bei den aktuellen Decodern (Sie erkennen diese Decoder am neuen Nummernschema LE\*\*\*\*?, hier ist "\*\*\*\*" eine vierstellige Nummer und "?" ein Buchstabe) sind darüberhinaus noch Spezialeffekte möglich:

**Dimmen:** Einstellen der Helligkeit von Glühlampen oder Leuchtdioden

**Blinken:** einzelne Ausgänge oder Wechselblinken mit 2 Ausgängen (Ditch-Light), die Blinkfrequenz ist einstellbar.

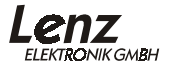

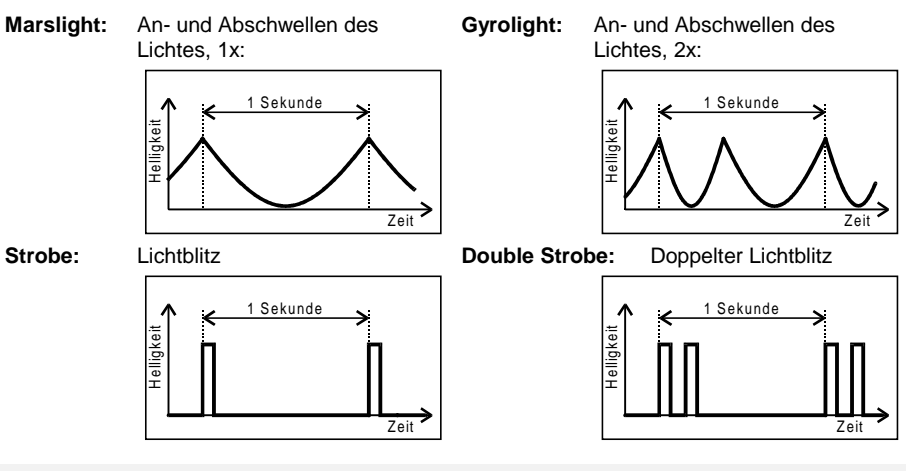

# **Hinweise zum Einbau**

#### **Auswahlkriterien**

Der Lokempfänger muss nach der Motorstromaufnahme der Lok ausgesucht werden. Einfache Regel:

Den Strom, den der Motor der Lok braucht, muss der Decoder liefern können.

Stellen Sie also die maximale Stromaufnahme fest und suchen Sie aus dem Katalog oder der "Liste der *Digital plus by Lenz* ® DCC-Lokempfänger" auf Seite 22 einen Decoder aus, der diesen Strom liefern kann. Gibt es mehrere, so entscheiden Sie nach dem von Ihnen gewünschten Funktionsumfang.

**WICHTIG! :** Lassen Sie sich nie dazu verleiten, einen Decoder mit kleineren Abmessungen einzusetzen, dessen maximaler Strom aber nicht ausreichend ist, nur weil er vielleicht einfacher einzubauen wäre! Er könnte bei der kleinsten Überlastung zerstört werden!

#### **Vorbereitungen und Prüfungen vor dem Einbau**

Prüfen Sie die Lokomotive vor dem Umbau im normalen Gleichstrombetrieb auf einwandfreie Funktion. Ersetzen Sie verschlissene Kohlen und durchgebrannte Birnchen. Nur eine Lok mit einwandfreier Mechanik kann mit einem Lokempfänger einwandfrei betrieben werden.

Notieren Sie sich, welcher Motoranschluß mit den rechten und welcher mit den linken Radschleifern verbunden ist. Dies erspart Ihnen beim Anschluß des Lokempfängers Versuche, welches Kabel des Lokempfängers an welchen Motoranschluß gelötet werden muss, um die richtige Fahrtrichtung einzustellen.

Die Motoranschlüsse müssen nach Entfernen der bisherigen Kabel potentialfrei sein. Das heißt, sie dürfen keine elektrisch leitende Verbindung zum Chassis oder den Lokrädern (Radschleifern) mehr haben. Achten Sie auch darauf, daß solche Verbindungen mitunter erst durch Aufsetzen des Gehäuses entstehen können! Entfernen Sie parallel zum Motor geschaltete Kondensatoren.

Wenn Sie sich nicht sicher sind, ob alle Voraussetzungen zum Einbau erfüllt sind, wenden Sie sich an einen Servicebetrieb!

### **Befestigung des Decoders**

Die Bauteile des Lokempfängers dürfen auf keinen Fall Metallteile des Chassis oder des Lokgehäuses berühren. Es kommt zu einem Kurzschluß innerhalb des Lokempfängers, und er wird zerstört.

**Wickeln Sie aber den Lokempfänger nie in Isolierband ein**. Die notwendige Luftzirkulation um den Empfänger wird sonst verhindert. Kleben Sie vielmehr die Metallteile der Lokomotive mit Isolierband o.ä. ab. Hierdurch können Sie ungewollte Kurzschlüsse vermeiden, ohne daß der Empfänger 'erstickt'. Schrumpfschlauch (Isolierschlauch), der sich über einem Teil des Lokempfängers befindet, schützt berührungsempfindliche Teile und darf daher nicht entfernt werden. Fixieren Sie den Empfänger mit doppelseitigem Klebeband.

#### **Konventioneller Betrieb**

Da *Digital plus by Lenz* ® Lokempfänger auch auf konventionellen Gleichstrombahnen betrieben werden können, müssen Sie beim Einbau auf folgendes achten:

Im konventionellen Betrieb wird die Fahrtrichtung der Loks durch die Polarität am Gleis bestimmt. Da gibt es nach NEM eine ganz einfache Regel: In Fahrtrichtung gesehen muss die **rechte** Schiene **plus** sein. Nahezu alle Hersteller von Lokomotiven haben ihre Loks so gebaut, daß diese Regelung eingehalten wird.

Um nun auch mit eingebautem Decoder im konventionellen Betrieb die korrekte Fahrtrichtung zu bekommen, merken Sie sich einfach folgende Vorgehensweise:

Wenn Sie bei einer Dampflok vom Führerhaus in Richtung Schlot schauen und die Lok bewegt sich **vorwärts** (also Schlot voran), so muss die **rechte Schiene** positives Potential haben, "**plus sein**". An diesen rechten Gleisanschluß gehört dann das rote Kabel des Decoders.

Wenn Sie beim Einbau des Lokempfängers die Verbindung zwischen Gleisund Motoranschluß auftrennen, so merken Sie sich, welcher Gleisanschluß

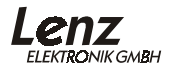

zu welchem Motoranschluß gehört. Verdrahten Sie dann nach folgendem Grundsatz:

### **Roter** Gleisanschluß gehört zu **orangem** Motoranschluß

Löten Sie also das rote Kabel am rechten Gleisanschluß an und das orange Kabel an den Motoranschluß, der vor der Trennung mit dem rechten Gleisanschluß verbunden war.

### **Schwarzer** Gleisanschluß gehört zu **grauem** Motoranschluß

Löten Sie also das schwarze Kabel am linken Gleisanschluß an und das graue Kabel an den Motoranschluß, der vor der Trennung mit dem linken Gleisanschluß verbunden war.

### **Funktionsausgänge**

An die Funktionsausgänge können Sie Glühbirnen, Leuchtdioden, Relais, Raucherzeuger oder auch eine fernbedienbare Kupplung anschließen. Beachten Sie immer, daß die angeschlossene Funktion keinen größeren Stromverbrauch hat als der betreffende Funktionsausgang des Decoders liefern kann, ist dies nicht der Fall, wird der Ausgang zerstört.

Wenn Sie Leuchtdioden (LEDs) an die Funktionsausgänge anschließen wollen, so beachten Sie, daß der Funktionsausgang "minus" ist. An ihn muss also über einen entsprechenden Vorwiderstand die Kathode der LED angeschlossen werden. Die Anode der LED wird an das blaue Kabel angeschlossen, da dies "plus" des Decoders darstellt.

### **Oberleitung**

Mit Digital plus by Lenz ® Lokempfängern ausgerüstete Lokomotiven dürfen auf Zweileiteranlagen nicht an der Oberleitung betrieben werden, da die Lokomotive durch Aufgleisen in der falschen Richtung die doppelte Fahrspannung erhalten kann. Hierbei wird der Lokempfänger zerstört! Der Einsatz einer funktionslosen Oberleitung ist natürlich trotzdem möglich.

## **Veränderbare Decodereigenschaften - die Configuration Variables (CV)**

Die Anzahl der Funktionsausgänge eines Decoders läßt sich nicht verändern, da sie durch die Hardware, die Bauteile auf dem Decoder festgelegt ist. Auch ist z.B. die maximale Belastbarkeit eine Eigenschaft, die nicht geändert werden kann.

Aber es gibt eine große Anzahl von Eigenschaften , die nicht durch die Hardware des Decoders festgelegt sind, sondern von der im Decoder laufenden Software bestimmt werden. Diese Eigenschaften sind in großem Umfang veränderbar. Die für den üblichen Betrieb wichtigsten wären hier die Lokadresse, die Anfahr- und Bremsverzögerung.

Für jede dieser Eigenschaften gibt es innerhalb des Decoders einen Speicherplatz, in den eine Zahl abgelegt wird.

Diese Speicherplätze sind vergleichbar mit Karten in einem Karteikasten. In jedem Decoder befindet sich ein solcher "Karteikasten". Auf jeder der "Karten" ist eine Eigenschaft des Lokempfängers aufgeschrieben, zum Beispiel auf der "Karte" Nummer 1 die Lokadresse, auf der "Karte" Nummer 3 die Anfahrverzögerung. Also für jede Eigenschaft des Decoders eine Karte. Je nach Anzahl der in diesem Decoder verfügbaren Eigenschaften ist der "Karteikasten" mal größer, mal etwas kleiner.

Dieser "Karteikasten" ist eine Art "Schaltzentrale" im Decoder. Was hier gespeichert ist bestimmt das Verhalten des Decoders ganz maßgeblich. So wird zum Beispiel auf einer der "Karten" bestimmt, ob der Lokdecoder auch auf konventionellen Gleichstrom reagiert.

Stellen Sie sich vor, diese "Karten" sind mit Bleistift beschrieben, es ist also kein Problem die Eintragung zu ändern, "wegradieren und neu beschreiben". Dies erledigen Sie beim Programmieren des Lokdecoders auf dem Programmiergleis. Der Vergleich mit dem Radierer stimmt nicht ganz, denn leere "Karten" gibt es nicht. Irgend etwas steht immer drauf, und sei es eine Null. Und die muss nicht bedeuten, daß der Inhalt der "Karte" dann uninteressant ist. Und -Ausnahmen bestätigen die Regel- es gibt auch "Karten", deren Beschriftung Sie zwar lesen, aber nicht mehr löschen können. Dies sind z.B. die Versionsnummer und der Herstellercode.

Auf den "Karten" steht also immer ein Zahlenwert. Und der kann sich zwischen 0 und 255 bewegen. Ob immer alle möglichen Zahlen aus diesem Wertevorrat sinnvoll sind, ist abhängig von der Eigenschaft. Und es gibt "Karten", auf denen dieser Zahlenwert in einer anderen Schreibweise dargestellt wird um den Umgang damit zu erleichtern. Doch dazu später noch mehr.

Da Sie diese Zahlen auf diesen Karteikarten (in diesen Speicherplätzen) immer wieder verändern können, werden sie auch als Variable bezeichnet. Mit dieser Variable werden Eigenschaften bestimmt, **konfiguriert**, und so entstand (in der USA) der Begriff "**Configuration Variable**", abgekürzt **CV.**

Ab jetzt sprechen wir nicht mehr von Karteikarten, sondern verwenden wieder den korrekten Begriff der CV. Mit Hilfe der CVs werden also die Eigenschaften oder das Verhalten eines Decoders bestimmt.

### **Normung in der NMRA**

Die NMRA hat in einer Ihrer Normen festgelegt, durch welche CV welche Eigenschaft bestimmt wird. Dies hat für Sie den Vorteil, daß Sie bei nach dieser Norm entwickelten Decodern unter gleichen CVs immer gleiche Eigenschaften finden. Sie müssen sich also die für Ihren Betrieb wichtigen

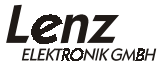

CVs nur einmal merken und kommen auch bei verschiedenen Decodern nicht durcheinander.

Bestimmte CVs muss jeder Decoder haben, um die Normungskriterien der NMRA zu erfüllen. Diese CVs sind eine der notwendigen Voraussetzungen für das Erhalten des "Conformance Seal". Dieses Siegel bestätigt dem Hersteller eines Decoders, daß der Decoder von einem unabhängigen Gremium der NMRA auf Erfüllung der durch die Norm vorgeschriebenen Eigenschaften getestet wurde und diesen Test bestanden hat. Die vorgeschriebenen CVs sind in der Tabelle weiter unten kursiv gedruckt.

Andere CVs wiederum kann ein Hersteller in seinem Decoder verwenden, muss er aber nicht. Dennoch ist die Bedeutung der CVs, wenn sie verwendet werden, der Norm entsprechend auszuführen.

Zu guter letzt gibt es noch einen Bereich von CVs, deren Bedeutung der Hersteller frei festlegen kann.

# **Verschiedene Darstellung eines Zahlenwertes: die "Bits" in den CVs**

In der CV1 wird die Basisadresse des Lokdecoders abgelegt. Hier ist es einfach, wenn Sie diese Adresse als Zahlenwert eingeben können. Es kann aber auch sein, das in einer CV verschiedene Eigenschaften beeinflußt werden. Beispiel hierzu wäre das Ein- und Ausschalten der Regelung oder des konventionelle Betriebs.

Hier wäre es sehr umständlich, wenn man für jede der möglichen Kombinationen einen bestimmten Zahlenwert eingeben müßte.

Einfacher ist es, Sie stellen sich in den betreffenden CVs 8 Schalter vor, die ein- oder ausgeschaltet werden können. Diese Schalter nennen wir "Bits". Ist der Schalter eingeschaltet, so sagen wir "das Bit ist gesetzt" oder " das Bit ist 1", ist der Schalter ausgeschaltet, so sagen wir "das Bit ist gelöscht" oder " das Bit ist 0".

Dies ist nichts anderes als eine andere Schreibweise der Zahlenwerte. Man nennt sie **binäre Darstellung**. Hier wird der Zahlenwert nicht mit den Ziffern 0,1,2,3,4,5,6,7,8,9 dargestellt, sondern nur mit den Ziffern 0 und 1.

Beispiel: binäre Darstellung der CV29

In dieser CV werden verschiedene Einstellungen gespeichert. Ob eine bestimmte Einstellung ein- oder ausgeschaltet ist, bestimmt einer der 8 Schalter (Bits):

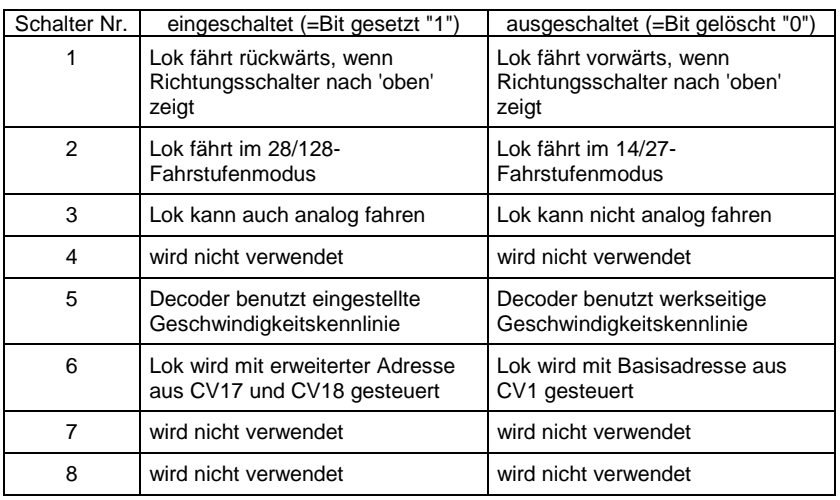

Bestimmte Eigenschaften werden also einfach durch Setzen oder Löschen eines Bits in der CV ein- bzw. ausgeschaltet.

Besonders komfortabel ist das Setzen und Löschen von einzelnen Bits mit den Handreglern LH100 (ab Version 2), LH200 und LH90 möglich. Diese Geräte verfügen über ein spezielles Menü hierfür.

Wenn Sie einen LH100 kleiner Version 2 einsetzen, so können Sie mit diesem Handregler nicht im Binärmodus programmieren, gleiches gilt z.B. für das "compact" und ggf. auch für Geräte anderer Hersteller. In diesem Fall müssen Sie einen Dezimalwert in die CV eingeben, der den gesetzten bzw. gelöschten Bits entspricht. Nähere Information dazu im Anhang, Abschnitt "Bits und Bytes - Umrechnungshilfe"

In der Tabelle der CVs weiter unten ist überall da, wo die Eigenschaften durch Setzen oder Löschen einzelner Bits verändert werden, die Bedeutung der Bits gelistet.

#### **Zählweise der Bits**

In der Technik ist die Zählweise der Bits bei 0 beginnend üblich. Da dies nicht dem normalen Sprachgebrauch entspricht, zählen wir Bits bei 1 beginnend (oder zählen Sie die Wagen eines Zuges 0,1,2...?). Für alle Digital plus Geräte und Decoder gilt diese Zählweise. Wenn Sie Ihre Decoder mit Geräten anderer Fabrikate programmieren, müssen Sie ggf. die Zählweise bei 0 beginnend anwenden, deshalb finden Sie hinter den Bitnummern in Klammern jeweils die Nummer für die Zählweise bei 0 beginnend. Beispiel:

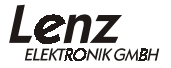

Bit 2 (1): Die Zahl vor der Klammer gibt die Bitnummer in der Zählweise "bei 1 beginnend" an, die Zahl in Klammer die Bitnummer in der Zählweise "bei 0 beginnend" an.

# Die CVs (Configuration Variables) der *Digital plus by Lenz®* **Decoder**

Im Folgenden finden Sie in Form einer Tabelle alle CVs, die derzeit von Digital plus by Lenz<sup>®</sup> Decodern gemeinsam unterstützt werden. CVs, die nur von bestimmten Decodern verwendet werden sind nur allgemein beschrieben. Genaue Informationen finden Sie in den Betriebsanleitungen der Decoder.

In der Spalte "CV" ist die Nummer der CV aufgeführt, die Spalte "Bit/Wert" kennzeichnet entweder den erlaubten Wertebereich oder das Bit, welches gerade beschrieben wird. Der Wertebereich ist nur dort angegeben, wo er für alle *Digital plus by Lenz* ® Decoder identisch ist. In anderen Fällen finden Sie die genauen Angaben in der Betriebsanleitung des Decoders.

Ein "-" in dieser Spalte kennzeichnet eine CV, deren Wert nur ausgelesen, nicht aber beschrieben werden kann. Die Spalte "Bedeutung" enthält einen erklärenden Text zur Funktion der CV.

**Welche der nicht vorgeschriebenen CVs der betrefffende Decoder unterstützt erfahren Sie aus der Betriebsanleitungen der Decoder.**

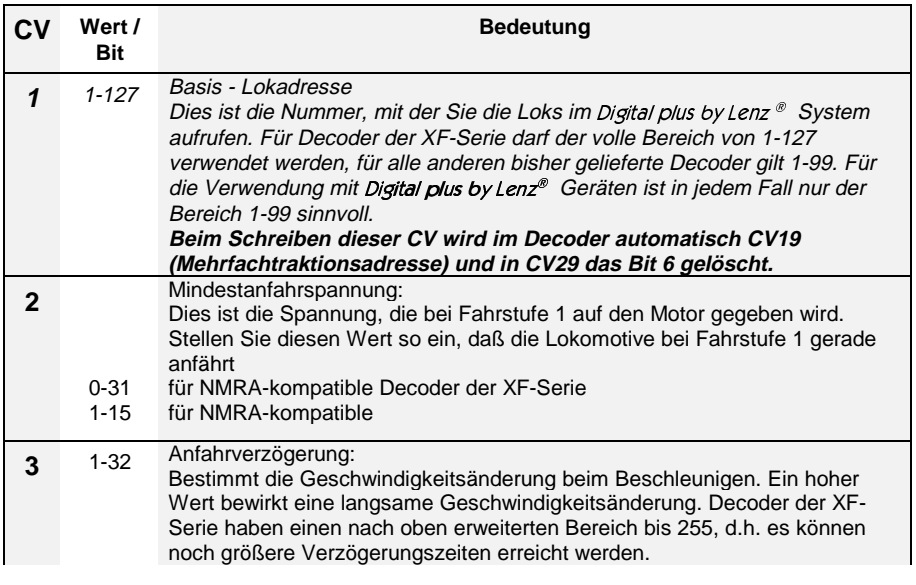

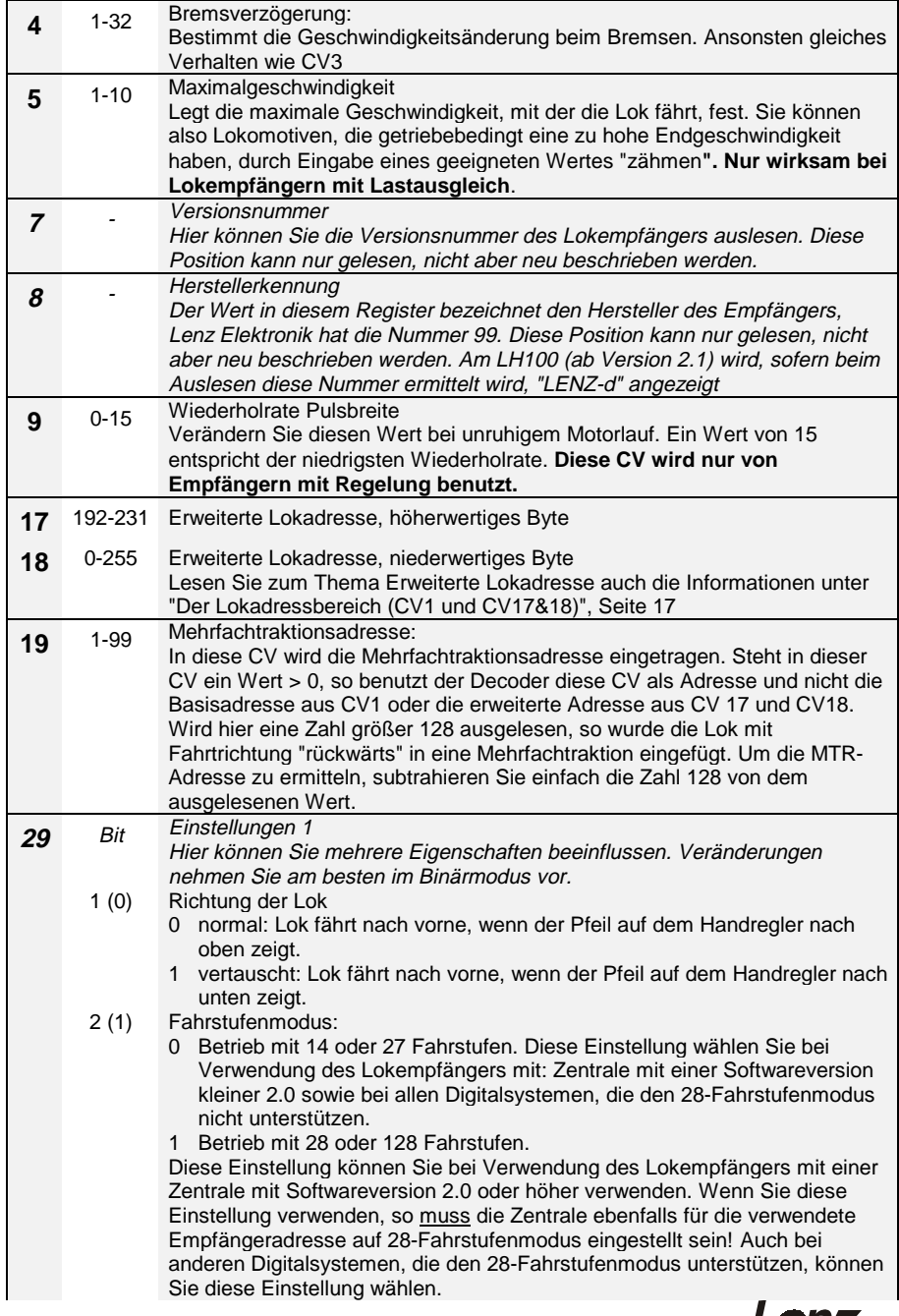

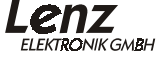

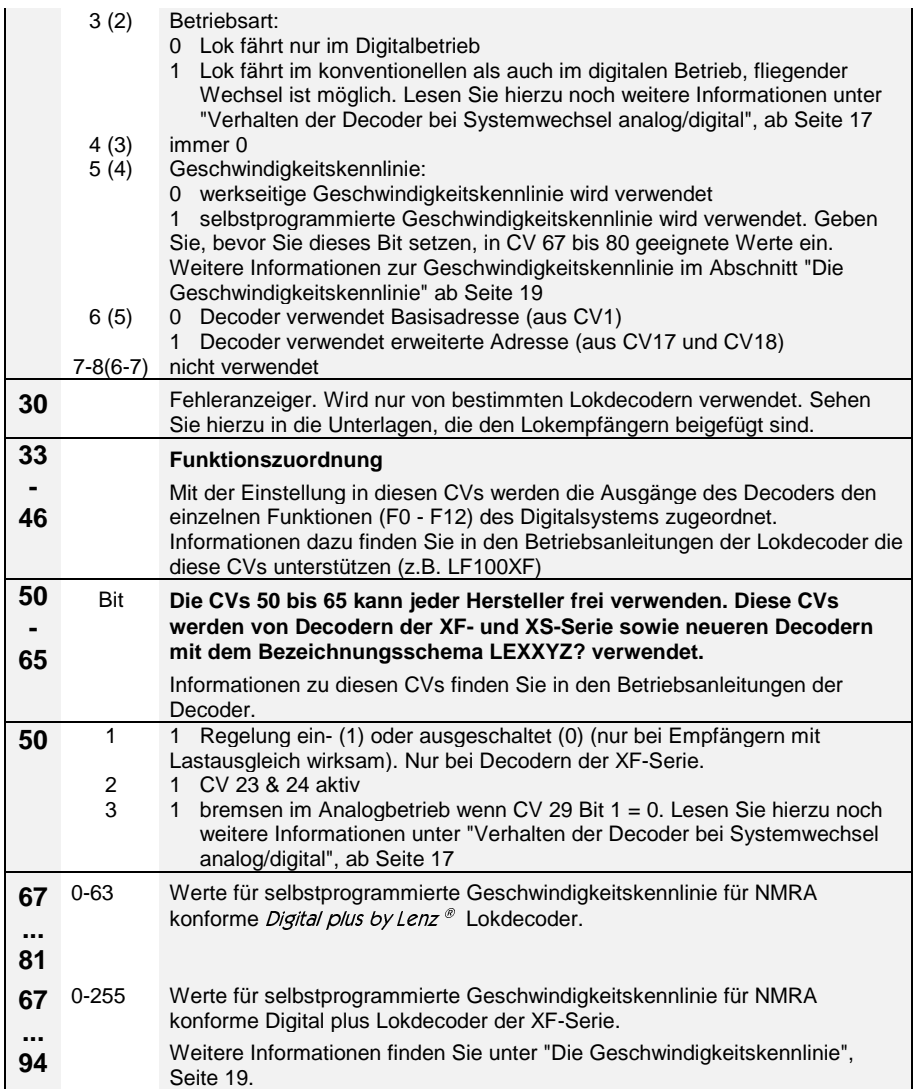

# **Der Lokadressbereich (CV1 und CV17&18)**

Ein Lokdecoder kann entweder mit seiner Basiasadresse (CV1) oder mit der erweiterten Lokadresse (CV17&18) gesteuert werden.

Wenn Sie mit dem *Digital plus by Lenz* ® System ab Version 3 einen Lokdecoder programmieren, so wählt das System automatisch im Bereich 1- 99 die Basisadresse, im Bereich 100-9999 die erweiterte Adresse. Wird die erweiterte Adresse gewählt, so wird außerdem automatisch das Bit 6 in der CV29 gesetzt. Bit 6 in CV29 entscheidet, ob der Decoder auf die Basisadresse aus CV1 oder auf die erweiterte Adresse aus CV17 und 18 "hört".

Die Adresse für den erweiterten Bereich muss innerhalb des Decoders auf 2 CVs verteilt abgelegt werden, da jede CV ja nur ein Byte, also einen Wertebereich von 0-255, aufnehmen kann. Die Adresse 1234 würde also in eine CV nicht "hineinpassen".

#### Diese Aufteilung übernimmt das *Digital plus by Lenz* ® System ab Version **3 selbständig.**

Wenn Sie Ihren *Digital plus by Lenz* ® Decoder mit einem anderen System betreiben wollen, welches erweiterte Lokadressen unterstützt, die Aufteilung auf CV 17&18 sowie die Einstellung von CV29 aber nicht automatisch vornimmt, so lesen Sie bitte Abschnitt "Aufteilung der erweiterten Lokadresse in CV17&18" ab Seite 24.

# **Verhalten der Decoder bei Systemwechsel analog/digital**

#### **Systemwechsel bei eingeschaltetem Analogbetrieb: Einstellungen in CV29**

Alle Lenz *Digital plus by Lenz* ® Lokdecoder sind auf konventionellen Anlagen mit herkömmlichen Gleichstromfahrgeräten einsetzbar. Ist in der CV29 Bit 3 gesetzt, so verhält sich im konventionellen Betrieb eine Lokomotive mit einem *Digital plus by Lenz* ® Lokdecoder wie eine Lokomotive ohne Decoder. Eine im Decoder einprogrammierte Anfahrverzögerung kann aber schon genutzt werden.

Auch ein fliegender Wechsel zwischen einem digital und einem konventionellen Anlagenabschnitt ist möglich. Dabei verhält sich die Lokomotive wie folgt:

### Wechsel digital - konventionell

Beim Wechsel von einem digitalen Anlagenabschnitt in einen konventionellen beachtet der Lokdecoder die Polarität des konventionellen Abschnittes. Stimmt die Polung des Abschnittes (und die sich daraus nach NEM ergebende Fahrtrichtung) mit der Fahrtrichtung im digitalen Abschnitt

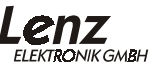

überein, so fährt die Lokomotive ohne Halt weiter. Die Geschwindigkeit ist jedoch abhängig von der im konventionellen Abschnitt anliegenden Spannung, es kann also zu Geschwindigkeitsunterschieden kommen.

Stimmt die Polarität jedoch nicht mit der Fahrtrichtung überein, so hält die Lokomotive unter Berücksichtigung der im Lokdecoder eingestellten Bremsverzögerung an.

Dieses Verhalten kann man sich im Betrieb der Modellbahn zum Anhalten vor Signalen zu Nutze machen. Fügen Sie vor einem Signal einfach einen separaten Bremsabschnitt ein, der bei "rot" zeigendem Signal mit Gleichspannung versorgt wird, deren Polarität in Richtung des Signals so eingestellt wird, daß die Lok anhält. Wird das Signal in Gegenrichtung befahren, so fährt die Lok trotz rot zeigendem Signal durch. Nachteil hierbei ist der eventuell auftretende Geschwindigkeitsunterschied beim Wechsel. Wie sich dieser umgehen läßt, erfahren Sie weiter unten bei "Systemwechsel bei ausgeschaltetem Analogbetrieb: Einstellungen in CV50", Seite 19.

Ein entsprechendes Beispiel hierzu ist in der Information zum Trennmodul LT100, welches für den Übergang von digital nach analog und umgekehrt erforderlich ist, abgedruckt.

#### Wechsel konventionell - digital

Wechselt eine Lokomotive vom konventionellen Anlagenteil in den digital gesteuerten Bereich zurück, kann der eingebaute Lokdecoder wieder die digitale Information empfangen. Ähnlich wie oben beschrieben sind auch hier verschiedene Reaktionen der Lokomotive möglich:

Stimmt die von der *Digital plus by Lenz* ® Zentrale LZ100 mitgeteilte Fahrtrichtung mit der aktuellen Fahrtrichtung der Lokomotive überein, dann übernimmt die Lokomotive auch die von der Zentrale übermittelte Geschwindigkeit. Die Lokomotive fährt also weiter.

Stimmt die tatsächliche Fahrtrichtung nicht mit der von der Zentrale mitgeteilten Fahrtrichtung überein, so hält die Lokomotive mit der eingestellten Bremsverzögerung an, ändert Ihre Fahrtrichtung und setzt sich wieder in diese Richtung in Bewegung, fährt also in den konventionellen Bereich zurück. Hier bleibt sie dann stehen.

Ist die Lok im digitalen Anlagenteil gar nicht aufgerufen, so wird die Adresse des Decoders auch nicht gesendet. In diesem Fall fährt die Lok in jedem Falle weiter.

#### Warum verändert sich die Geschwindigkeit bei einem Systemwechsel?

Der Motor am Ausgang eines Decoders wird mit einer sog. Pulsbreitensteuerung betrieben. Bei dieser Art der Steuerung wird nicht die Höhe der Spannung in Abhängigkeit der Geschwindigkeit geändert (niedrige Geschwindigkeit = niedrige Spannung; hohe Geschwindigkeit = hohe Spannung), sondern hier wird der Motor immer mit der vollen Spannung beaufschlagt, aber nicht immer die volle Zeit. Hier heißt also die Regel: niedrige Geschwindigkeit = kurze Einschaltzeit und lange Ausschaltzeit; hohe Geschwindigkeit = lange Einschaltzeit und kurze Ausschaltzeit.

Wechselt die Lok (der Decoder) nun von digital nach analog, ist möglicherweise eine niedrige Fahrstufe (Geschwindigkeit) eingestellt. Der Decoder erkennt den analogen Abschnitt und muss nun die Pulsbreite auf maximalen Wert anpassen, damit der Motor wieder analog zur Höhe der Spannung am Gleis gesteuert werden kann. Dies bedeutet, daß die Lok schneller wird, wenn die konventionelle Spannung genauso so hoch ist wie die digitale Spannung. Ist die konventionelle Spannung niedriger als die digitale, so wird die Lok zunächst langsam (da über die Pulsbreite nur wenig Energie zum Motor geführt wird) und beschleunigt dann auf die gewünschte Geschwindigkeit.

#### **Systemwechsel bei ausgeschaltetem Analogbetrieb: Einstellungen in CV50**

Den weiter oben genannten Nachteil der Geschwindigkeitsanpassung beim Übergang digital nach konventionell können Sie umgehen, wenn Sie den konventionellen Betrieb des Decoders ausschalten (CV29 Bit 3 löschen), aber in der CV50 das Bit 3 setzen. Der Decoder kann dann zwar nicht konventionell betrieben werden, aber die Reaktion beim Systemwechsel ist besser.

Wenn Sie in dieser Einstellung den Decoder vom digitalen Bereich in den konventionellen wechseln lassen, so wird auch hier die Polarität geprüft.

Stimmt die Polarität mit der Fahrtrichtung nicht überein, so bremst der Decoder mit der eingestellten Bremsverzögerung ab.

Stimmt die Polarität mit der Fahrtrichtung überein, so behält der Decoder seine Geschwindigkeit unverändert bei, sofern die konventionelle Spannung am Gleis die gleiche Höhe hat wie die Spannung im digitalen Bereich.

## **Die Geschwindigkeitskennlinie**

### **NMRA konforme Decoder**

Diese Decoder können mit 14/27 oder 28 Fahrstufen betrieben werden und haben intern 63 Geschwindigkeitsstufen. Jeder Fahrstufe können Sie eine dieser 63 Geschwindigkeitsstufen zuordnen.

Bei Betrieb mit 14 Fahrstufen verwendet Fahrstufe 1 den Wert in CV67, Fahrstufe 2 den in CV68, Fahrstufe 3 den in CV69 und so weiter. Bei Betrieb mit 28 Fahrstufen verwendet Fahrstufe 1 den Wert in CV67, Fahrstufe 3 den in CV68, Fahrstufe 5 den in CV69 usw., Zwischenwerte werden gemittelt.

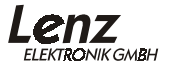

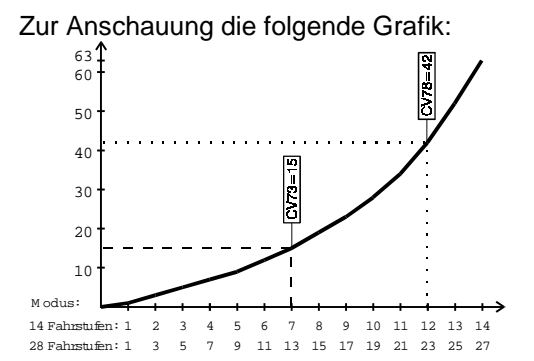

Die Kennlinie ergibt sich also durch die Zuordnung einer internen Geschwindigkeitsstufe zu jeder Fahrstufe. So ist im Beispiel der Grafik der Fahrstufe 7 die Geschwindigkeit 15 (CV73=15, gestrichelte Linie), der Fahrstufe 12 die Geschwindigkeit 42 (CV78=42, gepunktete Linie) zugeordnet.

#### **NMRA konforme Decoder XF-Serie und neuere Decoder**

Diese Serie Decoder kann mit 14/27, 28 und 128 Fahrstufen betrieben werden. Intern haben diese Decoder 255 Geschwindigkeitsstufen.

Die Kennlinie wird hier in den CV67 bis CV94 abgelegt, es stehen also 28 CVs zur Verfügung. CV67 entspricht dabei der kleinsten Fahrstufe. Der hier eingetragene Wert wird also für Fahrstufe 1 verwendet, CV94 entspricht der höchsten Fahrstufe und wird also je nach Fahrstufenmodus für die Fahrstufe 14 (Modus 14-Fahrstufen), 28 (Modus 28-Fahrstufen) oder 128 (Modus 128- Fahrstufen) verwendet. Wird der Decoder im 128-Fahrstufenmodus betrieben, kann nicht für jede Fahrstufe eine Geschwindigkeitsstufe hinterlegt werden, Zwischenwerte ermittelt der Decoder selbständig.

## **Programmieren und Auslesen von Empfängereigenschaften**

Hierzu stehen Ihnen im Wesentlichen 2 verschiedene Methoden zur Verfügung:

#### **Programmieren und Auslesen aus dem Programmiergleis**

#### **Programmieren während des Betriebes (PoM)**

"Programmieren während des Betriebes" beherrschen Decoder der XF-Serie und solche mit dem neuen Bezeichnungsschema (vgl. Abschnitt Das Bezeichnungsschema der neuesten igital plus by Lenz  $\infty$  Decoder), "Programmieren auf dem Programmiergleis" beherrschen alle Digital plus by Lenz® Decoder.

Beim Programmieren während des Betriebes können Sie die Eigenschaften in den CVs ändern ohne die Lok auf ein separatesProgrammiergleis stellen zu müssen. Ein Auslesen des programmierten Wertes ist aber nur auf dem Programmiergleis möglich.

Beim Programmieren während des Betriebes erhält die Lok einen Befehl, der sich so beschreiben läßt:

"Lok Nummer 1234, schreibe in CV4 den Wert 15!"

Nur die Lok mit der Adresse 1234 wird diesen Befehl ausführen.

Beim Programmieren auf dem Programmiergleis ist es nicht nötig, die Adresse des Empfängers zu wissen. Bei diesem Verfahren erhält der Decoder den Befehl:

"Schreibe in CV4 den Wert 15!"

Jeder Decoder, der diesen Befehl empfängt, wird ihn auch ausführen.

### **Programmieren während des Betriebes**

Welche Eigenschaften können mit PoM verändert werden?

Alle in einem Lokdecoder vorhandenen CVs können mit PoM verändert werden, Ausnahme sind nur die Basisadresse in CV1 und die erweiterte Adresse in CV17 und CV18. Im praktischen Betrieb werden Sie vermutlich die CVs für die Anfahr- und Bremsverzögerung am häufigsten verändern.

Welche Geräte werden für PoM benötigt?

PoM ist möglich mit dem *Digital plus by Lenz* ® SET02, sowie der Zentrale LZ100 in Verbindung mit dem Handregler LH100 ab Version 3.

Das schrittweise Vorgehen entnehmen Sie bitte den Betriebsanleitungen der genannten Geräte.

### **Programmieren auf dem Programmiergleis**

Mit dieser Methode können alle CVs in den Decodern beschrieben als auch ausgelesen werden. Das schrittweise Vorgehen ist von den verwendeten Geräten abhängig, bitte schauen Sie hier in den Betriebsanleitungen der Geräte nach.

### **Programmierung der Decoder mit Softwareversion kleiner 2.0**

Dieses Verfahren ist nur für diejenigen interessant, die eine Softwareversion kleiner 2 in Ihren *Digital plus by Lenz* ® Geräten haben oder die *Digital plus by* Lenz<sup>®</sup> Decoder mit einem anderen Digitalsystem, welches nicht mit Angabe der CV programmieren kann, einsetzen. Hintergrundwissen:

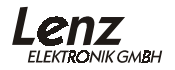

22

Neben der Möglichkeit, CVs direkt unter Angabe der betreffenden Nummer zu programmieren gibt es noch eine ältere Programmiermethode. Diese bezeichnen wir als "Programmierung mit Angabe der Registerposition".

Bei dieser Methode gibt es nur 6 Register, die programmiert oder gelesen werden können. Welche CVs Sie mit diesen Registern erreichen, ersehen Sie bitte aus der nebenstehenden Tabelle. Andere CVs als die hier aufgeführten sind bei den Decodern der XF-Serie nicht erreichbar. Wie Sie die Programmierung der Register vornehmen, erfahren Sie aus den Betriebsanleitungen der betreffenden Geräte

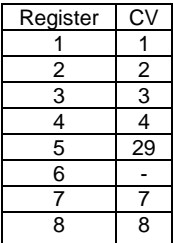

### **Rücksetzen des Lokdecoders auf Werkseinstellung**

Die CVs der Lokdecoder ab XF-Serie und der Decoder nach dem neuen Nummernschema "LEXXYZ?" können auf einfache Weise auf Werkseinstellung zurückgesetzt werden:

Hierzu muss in die **CV7** der Wert **33** programmiert werden. Es werden alle CVs auf Werkseinstellung zurückgesetzt (wie in der Betriebsanleitung zum betreffenden Decoder angegeben) mit Ausnahme der Werte für die Geschwindigkeitskennlinie. Der Decoder wird dabei auf Betrieb mit Werkskennlinie eingestellt, dennoch gehen so die von Ihnen als Kennlinie programmierten Werte in den CVs 67-94 nicht verloren.

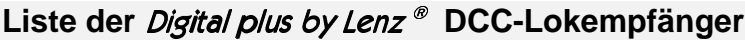

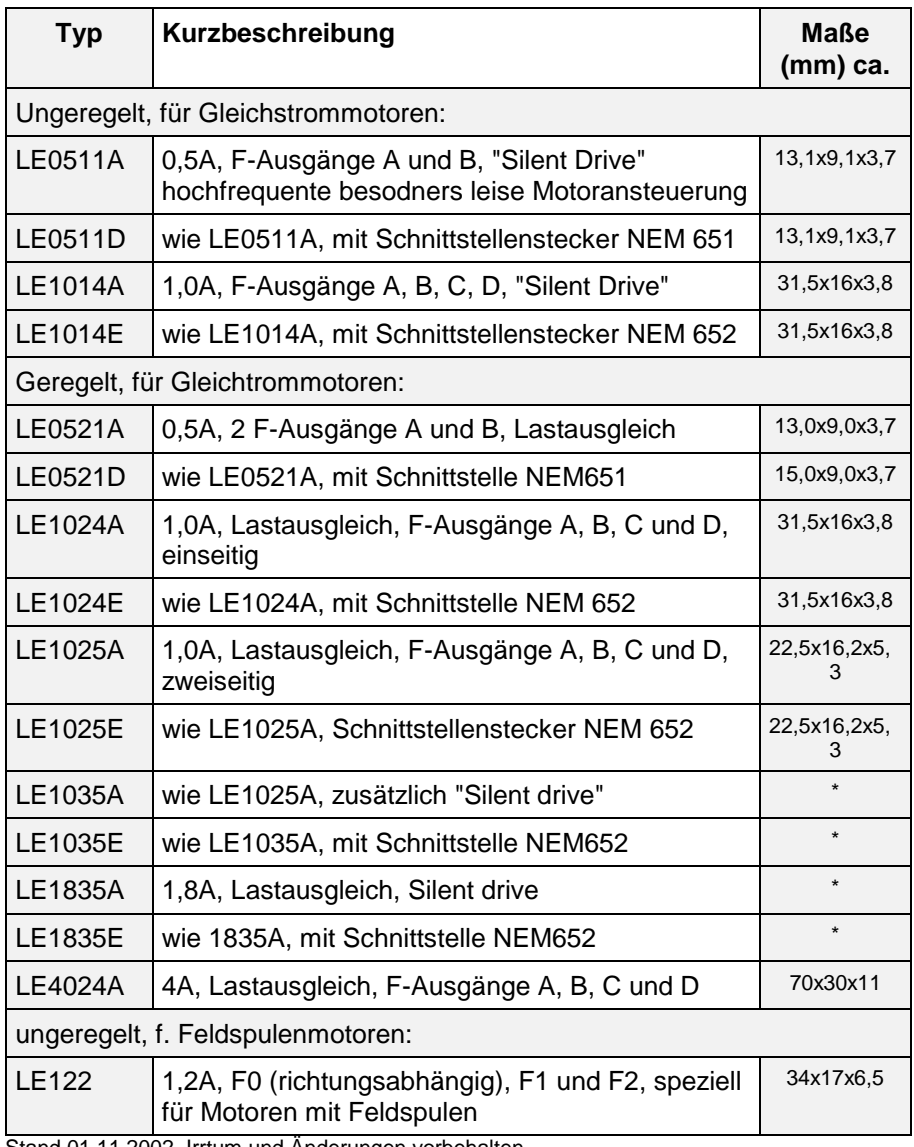

Stand 01.11.2002, Irrtum und Änderungen vorbehalten

(\*) - Daten lagen bei Druck noch nicht fest

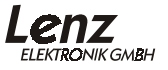

# **Anhang**

#### **Aufteilung der erweiterten Lokadresse in CV17&18**

In CV17 findet sich das höherwertige Byte der Adresse. Dieses Byte bestimmt den Bereich, in dem die erweiterte Adresse liegen wird. Steht zum Beispiel der Wert 192 in CV17, so kann die erweiterte Adresse Werte zwischen 0 und 255 annehmen. Steht in CV17 der Wert 193, so kann die erweiterte Adresse Werte zwischen 256 und 511 annehmen. Dies läßt sich nun fortsetzen bis zum Wert 231 in CV17, dann kann die erweiterte Adresse Werte zwischen 9984 und 10239 annehmen. In der Tabelle weiter unten sind die möglichen Bereiche komplett gelistet.

**Wenn Sie einen Decoder mit der erweiterten Adresse betreiben wollen, so vergessen Sie nicht, in CV29 das Bit 6 zu setzen.**

Digital plus by Lenz® Systeme ab der Version 3 übernehmen die **Aufteilung der Adresse sowie die Konfiguration des Bit 6 in CV29 selbständig. Sehen Sie in den Betriebsanleitungen der betreffenden Geräte nach.**

Wie bestimme ich höher- und niederwertiges Byte einer 4-stelligen Lokadresse?

Zuerst legen Sie die gewünschte Adresse fest, zum Beispiel 1234.

Suchen Sie nun aus der "Tabelle der erweiterten Lokadressen" weiter unten den betreffenden "Adressbereich" heraus. In der Spalte rechts neben diesem Adressbereich finden Sie den Zahlenwert, den Sie in CV17 einschreiben müssen, für unser Beispiel 196.

Um nun den benötigten Wert für CV18 zu ermitteln, rechnen Sie:

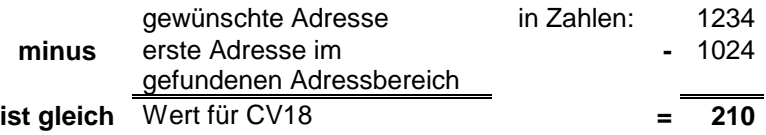

Die Zahl 210 ist also der Wert, den Sie nun in CV18 einschreiben müssen, damit ist Ihr Decoder auf die Adresse 1234 programmiert.

Wenn Sie die Adresse einer Lok auslesen, so lesen Sie nacheinander die CV17 und CV18 aus und gehen dann in umgekehrter Weise vor:

Nehmen wir an Sie haben ausgelesen: CV17 = 228; CV 18 = 145. Schauen Sie zuerst in der Spalte CV17 nach und ermitteln sie den zugehörigen Adressbereich. Die erste mögliche Adresse dieses Bereiches ist 9217.

Jetzt müssen Sie nur noch den Wert aus CV18 hinzurechnen, und schon kennen Sie die Lokadresse:

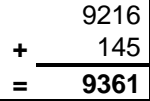

9216 | oder, um das Beispiel der Lokadresse | 1024 **+** 145 **+** 210 1234 nochmals anzuführen:

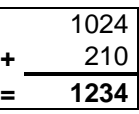

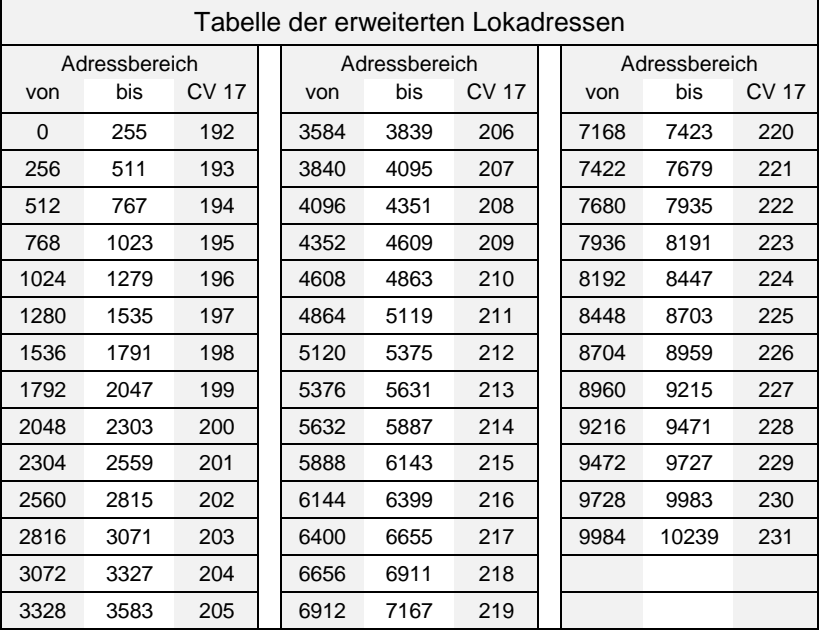

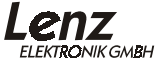

#### **Bits und Bytes - Umrechnungshilfe**

#### **Setzen und Löschen von Bits in einer CV**

In vielen CVs in den Decodern wird nicht mit Zahlenwerten gearbeitet, sondern mit einzelnen Bits. Wenn Sie einen Decoder programmieren wollen, der das bitweise Ändern von CVs nicht unterstützt müssen Sie, je nachdem welche Bits in den CVs gesetzt oder gelöscht sein sollen, den zugehörigen Dezimalwert einprogrammieren.

Stellt sich also die Frage:

"Welche Dezimalzahl muss ich eingeben, damit welche Bits gesetzt oder gelöscht sind?"

Jedes gesetzte Bit repräsentiert eine Zahl, eine Wertigkeit. Schreiben Sie einfach die Wertigkeit aller Bits, die in einer CV gesetzt sein sollen, untereinander und addieren Sie diese Wertigkeiten. Hierbei gilt die nebenstehende Tabelle. Jedes nicht gesetzte, also gelöschte Bit hat die Wertigkeit '0'.

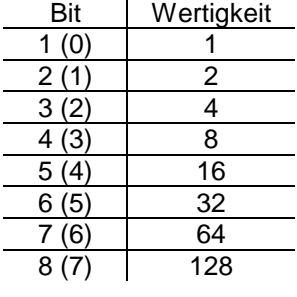

Wenn Sie also beispielsweise das Bit 1 und das Bit 5 setzen wollen, so müssen Sie die Wertigkeiten dieser Bits addieren:

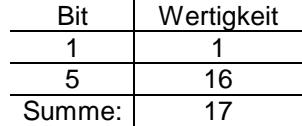

Also ist '17' der Dezimalwert, den Sie in die CV einprogrammieren müssen, wenn die Bits 1 und 5 gesetzt sein sollen.

## **Was ist wenn?**

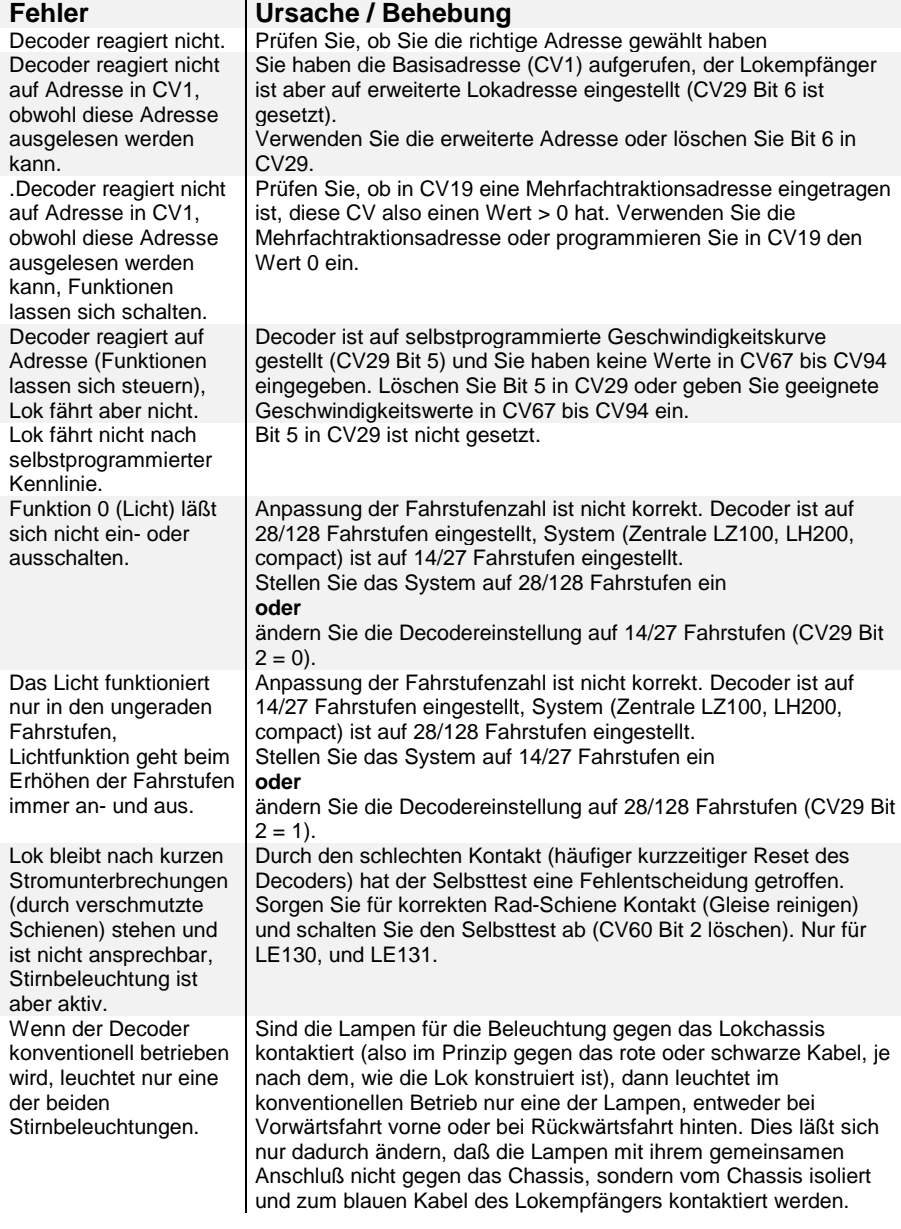

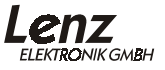

Irrtum sowie Änderung aufgrund des technischen Fortschrittes, der Produktpflege oder anderer Herstellungsmethoden bleiben vorbehalten.

01/02

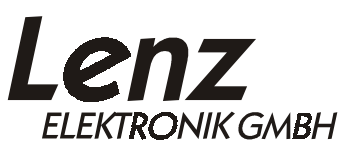

Hüttenbergstraße 29 35398 Gießen Hotline: 06403 900 133 Fax: 06403 900 155 http://www.digital-plus.de http://www.lenz.com e-mail: info@digital-plus.de

C  $\epsilon$  Diese Information bitte für späteren Gebrauch aufbewahren!